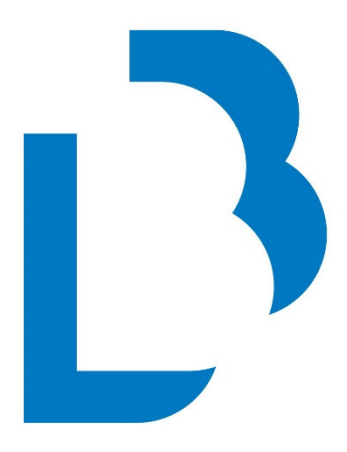

# **Bibliotecas Públicas** Castilla-La Mancha

 **CATÁLOGO COLECTIVO** 

**MANUAL BÁSICO PARA LA GESTIÓN DEREGISTROS DEPERSONAS Y ENTIDADES** 

**Julio 2022** 

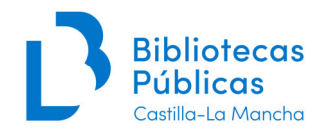

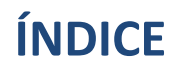

# Tabla de contenido

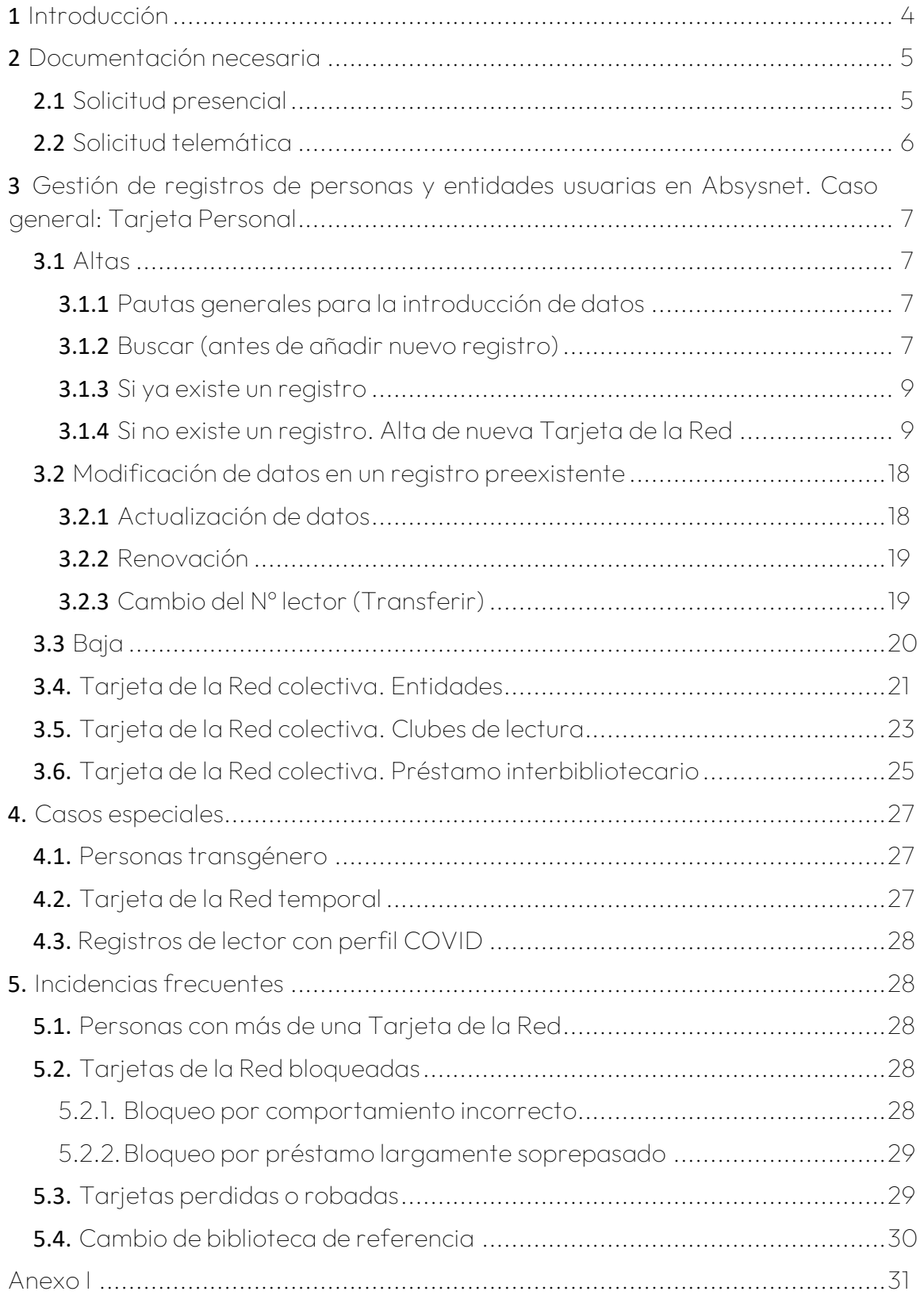

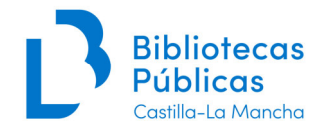

# Novedades de la nueva edición de julio de 2022

# Cambios:

- Se modifica la redacción del apartado Password en lo referente a la comunicación de contraseñas a las personas usuarias.
- Se introduce la obligatoriedad de incluir la dirección del domicilio de todas personas que se dan de alta, aunque no tengan una dirección de contacto fija establecida.
- Se modifica el apartado de actualización de datos de un registro preexistente.
- Se completa el procedimiento para el cambio de biblioteca de referencia.
- Se vuelve a introducir en el manual el anexo con las abreviaturas de las denominaciones de vías públicas.

# Novedades de la edición de junio de 2020

Se ha adaptado a la nueva versión de Absysnet 2.2. Se ha revisado la redacción para adecuarla a un lenguaje más inclusivo y no sexista.

Novedades:

- Solicitud telemática (sección 2.2)
- Biblioteca de referencia (sección 5.4)
- Personas transgénero (sección 4.1)

Otros cambios:

- Se reserva el campo DNI para introducir únicamente el DNI, para otros númerosidentificadores (NIE, pasaporte, etc.) se usa el campo Nº alternativo.
- Es obligatorio añadir la fotografía en el registro del lector en el caso de lastarjetas personales.

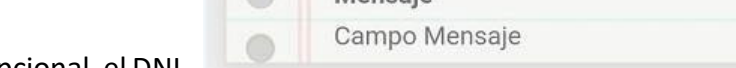

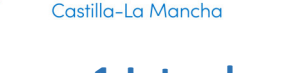

# **1 Introducción**

El principal objetivo de este manual es establecer los procedimientos necesarios para homogeneizar y optimizar la gestión de los registros de personas y entidades usuarias de la Red, ya que se trata de una base de datos compartida por todas las bibliotecas que forman parte del Catálogo Colectivo de la Red de Bibliotecas de Castilla-La Mancha.

Así mismo, se trata de facilitar la emisión de la Tarjeta de la Red de Bibliotecas Públicas de Castilla la Mancha, necesaria para acceder a los distintos servicios de las bibliotecas que forman parte del Catálogo Colectivo.

Es importante resaltar que, además de la Tarjeta impresa por cualquier biblioteca de la Red, será válida la identificación con la pantalla Mi biblioteca del MOPAC en el teléfono móvil de la persona usuaria cuando está logada, o una captura de la misma.

Para poder leer los códigos de barras en pantalla es necesario disponer de un lector 2D que lea códigos de barras bidimensionales, en caso contrario será necesario teclear los dígitos de la tarjeta manualmente en Absysnet.

También se podrá utilizar, de forma excepcional, el DNI como un documento identificativo para el servicio de préstamo.

Cualquier duda sobre el contenido de este manual se puede resolver a través del Servicio de Soporte del Catálogo Colectivo, enviando un email a soportecatalogo@jccm.es.

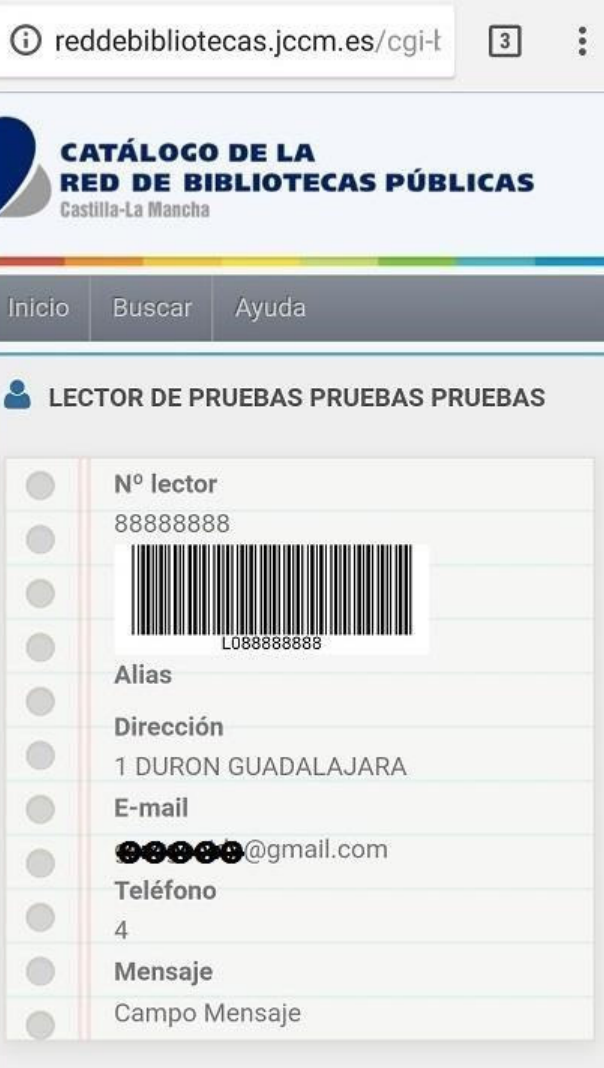

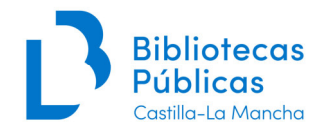

# **2 Documentación necesaria**

# **2.1 Solicitud presencial**

Para obtener la tarjeta de la Red de Bibliotecas Públicas de Castilla la Mancha (en adelante tarjeta de la Red), se debe cumplimentar el formulario de solicitud.

Los datos a introducir en la base de datos en Absysnet se tomarán de dicho formulario, por lo tanto, debe ir debidamente cumplimentado, con letra clara y mayúscula. Las solicitudes incompletas o con datos erróneos deberán ser subsanadas antes de su tramitación.

La solicitud debe ir firmada por la persona solicitante. En las solicitudes de tarjeta para menores de edad (18 años) deberán figurar los datos y la firma de uno de los progenitores o de la persona que tenga atribuida su tutela o representación legal.

Acompañando a la solicitud, se deberá mostrar un documento oficial identificativo del solicitante con fotografía: DNI, pasaporte, carné de conducir, tarjeta de residencia, etc.<sup>1</sup>, que, en el caso de los solicitantes menores de 14 años, será el de uno de los progenitores o personas que tengan atribuida la tutela o representación legal.

Cuando las personas solicitantes carezcan de documentos oficiales identificativos (por ejemplo, inmigrantes sin papeles), se les pediría cualquier otro documento que pueda servir para identificarse, y se les proporcionará la tarjeta de la Red.

Los formularios de solicitud en soporte papel autocopiativo los proporciona la Viceconsejería de Cultura y Deportes. También se encuentran disponibles en el Portal de Bibliotecas<sup>2</sup>.

Las hojas de solicitud cumplimentadas deben archivarse (ordenadas por fecha de solicitud) en el centro que recibe la solicitud, ya que este documento constituye una aceptación expresa de las condiciones de servicio de la Red.

En relación a la custodia de los formularios, el fichero de personas usuarias de la Red es un fichero mixto de datos personales, por lo que los formularios de solicitud deben

<sup>1</sup>No se pueden pedir fotocopias del DNI conforme al artículo 28. 2 de la *Ley 39/2015, de 1 de octubre, del Procedimiento Administrativo Común de las Administraciones Públicas* y al *Decreto 33/2009, de 28/04/2009, por el que se suprime la aportación de determinados documentos en los procedimientos administrativos de la Administración de la Junta de Comunidades de Castilla-La Mancha y de sus organismos públicos vinculados o dependientes*, ya que siempre que pueda accederse a la plataforma de intermediación de datos se puede verificar la identidad de las personas que autorizan y son autorizadas, así como otras circunstancias.

<sup>2</sup> http://reddebibliotecas.jccm.es/portal/index.php/acceso/documentacion-tecnica/category/15-formularios

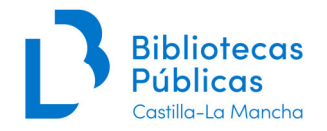

conservarse mientras los datos de la persona consten en Absysnet, aunque en el registro figure como caducado. Esa documentación pertenece a la Viceconsejería de Cultura y Deportes como órgano gestor de la Red, por lo que cualquier centro que tenga problemas para la conservación de dichos formularios en su archivo municipal debe ponerse en contacto con el Servicio de Bibliotecas, Libro y Lectura.

# **2.2 Solicitud telemática**

Se podrá realizar la solicitud telemática con firma electrónica de la tarjeta de la Red, mediante la presentación del formulario de solicitud a través de la Sede electrónica de la Junta de Comunidades de Castilla-La Mancha. Este formulario de solicitud es distinto al formulario habitual que se presenta en las bibliotecas, ya que contiene información específica para su tramitación telemática.

- Tarjeta personal: https://www.jccm.es/tramitesygestiones/alta-comopersonausuaria-de-la-red-de-bibliotecas-publicas-de-castilla-la-mancha
- Tarjeta de entidad: https://www.jccm.es/tramitesygestiones/altacomousuario-colectivo-de-la-red-de-bibliotecas-publicas-de-castilla-la

Las solicitudes telemáticas con firma electrónica, serán plenamente válidas para proceder a su alta en la Red de Bibliotecas Públicas de Castilla-La Mancha, quedando pendiente de realizar la fotografía, en el caso de usuarios personales, e imprimir la tarjeta.

En el caso de no disponer de firma digital, el ciudadano puede formalizar la solicitud en los lugares previstos en el art. 16.4 de la Ley 39/2015, de 1 de octubre, del Procedimiento Administrativo Común de las Administraciones Públicas (registros, correo postal, etc.).

Todas las solicitudes se recibirán en el Servicio de Bibliotecas, Libro y Lectura, desde donde se enviarán por correo electrónico a la biblioteca elegida por el solicitante para que proceda al alta, o a la Sección Provincial para que proceda a la comprobación de los datos del solicitante, tras lo cual se reenviarán a la biblioteca elegida por el solicitante.

La acreditación de la identidad de la persona solicitante se comprobará de oficio por la Administración, salvo que dicha persona se oponga expresamente a esta comprobación en la solicitud, de conformidad con lo establecido en el artículo 28.2 de la Ley 39/2015, de 1 de octubre y en la disposición adicional octava de la Ley Orgánica 3/2018, de 5 de diciembre de Protección de Datos Personales y garantía de los derechos digitales. En cuyo caso, deberá aportar la copia de su DNI a la solicitud.

En el caso de las solicitudes recibidas en papel, a través de los de los lugares previstos en el art. 16.4 de la Ley 39/2015, de 1 de octubre, del Procedimiento Administrativo

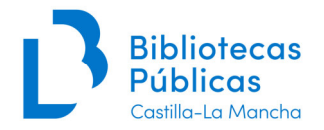

Común de las Administraciones Públicas, la identidad del solicitante será comprobada por la Sección del Libro, Archivos y Bibliotecas, que posteriormente las reenviará a las bibliotecas elegidas por el solicitante para que proceda a su alta.

# **3 Gestión de registros de personas y entidades usuarias en Absysnet. Caso general: Tarjeta Personal**

Para el registro de personas y entidades usuarias de la Red de Bibliotecas Públicas de Castilla-La Mancha (altas, modificaciones, bajas, etc.) se utilizará el formulario "Lectores > Gestión de Lectores" en Absysnet.

# **3.1 Altas**

# 3.1.1 Pautas generales para la introducción de datos

- La base de datos es única para todo el Catálogo Colectivo, por lo que todas las acciones que se realicen (altas, bajas, modificaciones, etc.) afectan a toda la red y no solo a la biblioteca que las efectúe.
- Como norma general, el número de la tarjeta (campo "Nº lector") será el del DNI. Si no lo tuviesen, el programa asignará automáticamente uno secuencial.
- En el caso de solicitudes telemáticas, se incorporará el siguiente mensaje de circulación: "Falta fotografía e impresión de tarjeta", que será borrado cuando se complete el proceso.
- Todos los campos deben ir en mayúsculas (excepto email).
- Se utilizarán tildes gráficas.
- No se introducirán espacios innecesarios: habrá que tener cuidado en no introducir espacios innecesarios en los campos de datos, ya que estos dificultan las búsquedas, sobre todo al comienzo de la casilla.

# 3.1.2 Buscar (antes de añadir nuevo registro)

Antes de añadir un nuevo registro, se debe verificar que no existe uno ya para esa persona o entidad. Para ello, desde el formulario "Lectores", hacemos clic en el botón "Buscar".

Como criterio de búsqueda utilizaremos, si lo tiene, el DNI (en los campos "Nº lector" y "DNI"). Si no recuperamos ningún registro, conviene insistir por apellidos en combinación con nombre y fecha de nacimiento si es necesario.

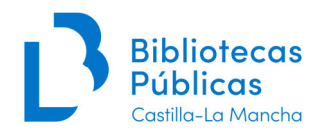

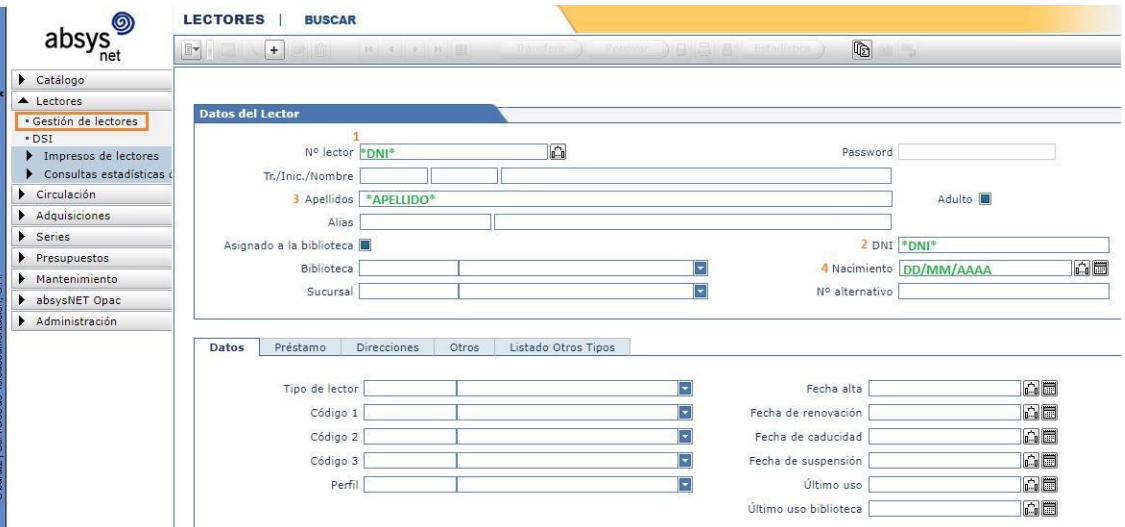

Salvo en los campos "Nº lector" y "Nacimiento", todas las búsquedas se harán truncando por ambos extremos con el carácter comodín (asterisco \*). Cuando una palabra lleve tilde, se sustituirá la letra acentuada por el carácter interrogación (?):

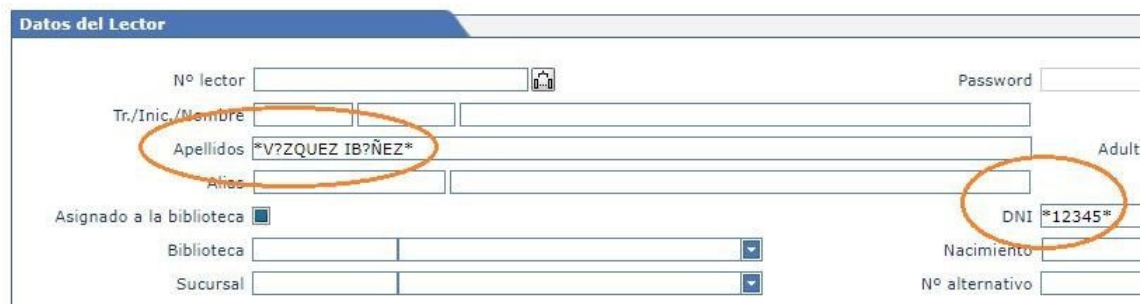

Después de introducir el criterio de búsqueda en el formulario, se hace clic en el botón Aceptar, o se pulsa la tecla Enter para ejecutarla.

El formulario "Lector" mostrará el primer registro del resultado de la búsqueda. Se puede avanzar y retroceder registro a registro con los botones de la parte superior, o mostrarlos como un listado en formato tabular con el botón "Mostrar tabla".

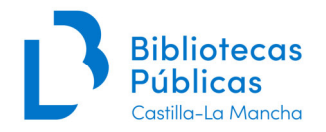

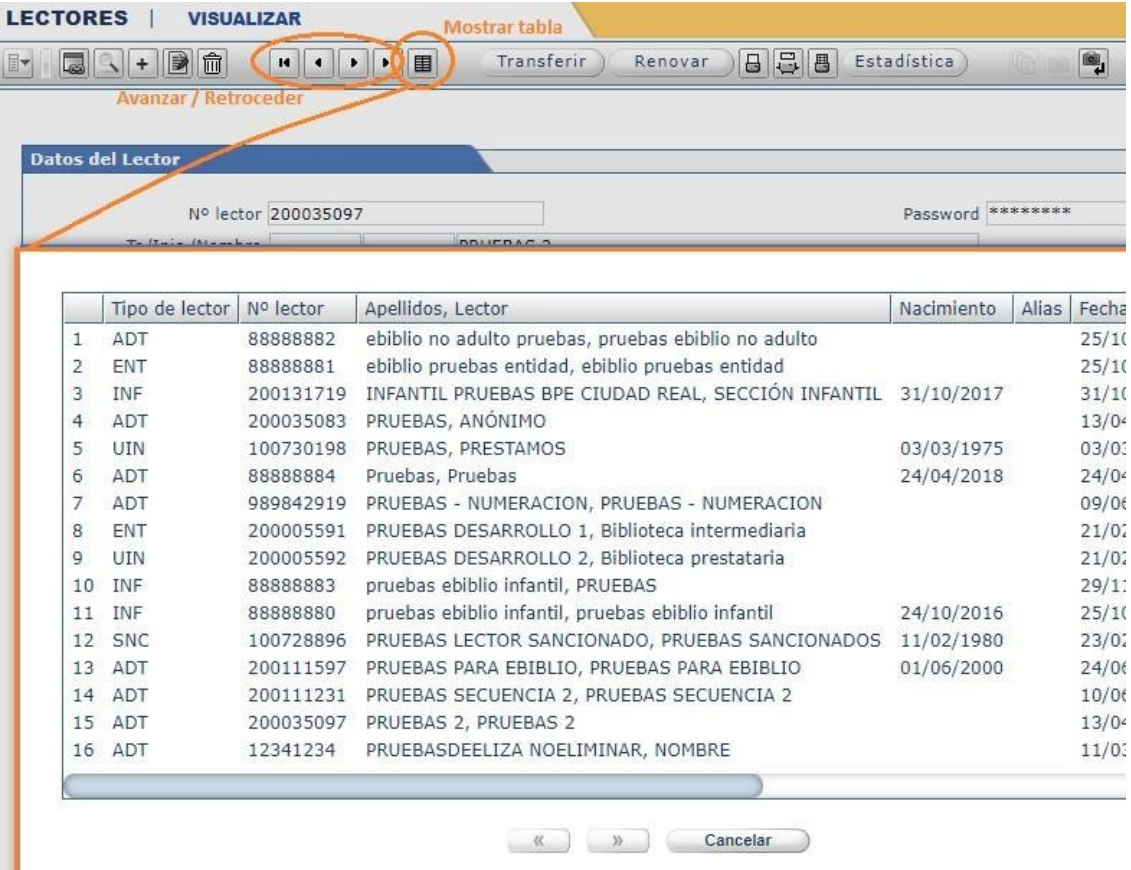

#### 3.1.3 Si ya existe un registro

Si ya existe un registro en Absysnet para la persona o entidad solicitante, aunque su ficha esté asociada o hecha por otra biblioteca, no se le da otra vez de alta. Se revisarán y actualizarán sus datos (con especial atención a la dirección y otra forma de contacto). (Ver Sección **3.2 Modificación de datos**).

Si fuera necesario (por ejemplo, cuando obtienen el DNI y se cambia el número de lector Ver Sección **3.2.3. Cambio del Nº lector (Transferir)**, se imprimirá una nueva tarjeta de la Red.

#### 3.1.4 Si no existe un registro. Alta de nueva Tarjeta de la Red

En este caso haremos clic en el botón ("Añadir")  $\left| \frac{1}{x} \right|$  de la barra de botones. El formulario "Lectores" se activará en modo "Añadir". Se rellenarán los siguientes campos:

#### **Nº lector**

Si la persona solicitante tiene DNI se usará este número (precedido de la letra L). Otros documentos de identidad (NIE, pasaporte, etc.) no valdrán para rellenar este campo.

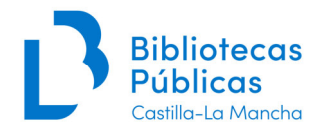

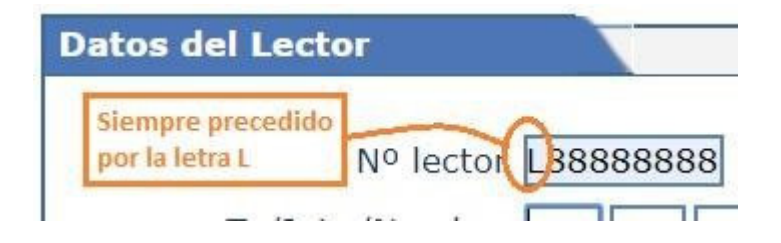

Si no tiene DNI (extranjeros, entidades o infantil sin todavía DNI) se pondrá un cero (0). El sistema generará automáticamente un número secuencial cuando grabemos los datos.

No se usará en este campo el DNI de los progenitores o de la persona que tenga atribuida su tutela o representación legal en el caso de menores.

**Tr. (Tratamiento)** Se

deja en blanco.

**Inic. (Iniciales)** Se deja en blanco.

#### **Nombre**

En mayúsculas y con tildes.

#### **Apellidos**

En mayúsculas y con tildes. Es un campo muy importante para la identificación de personas usuarias, por lo que se deberá prestar especial cuidado al introducir los datos.

Se respetará la forma que el solicitante haya usado en la solicitud, consultándole sobre la forma correcta si encontramos diferencias con la documentación identificativa que nos muestre.

Los apellidos compuestos se respetarán, no dejando ningún espacio entre sus elementos.

*Ej. Francisco García-Mariblanca Sánchez*  Se pondrá: **Nombre:** FRANCISCO **Apellidos:** GARCÍA-MARIBLANCA SÁNCHEZ

#### **Alias**

Solo se puede añadir y modificar por la persona titular de la tarjeta de la Red, desde el OpacWeb.

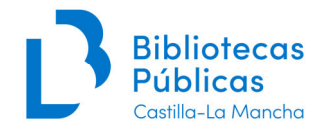

#### **Asignado a la biblioteca**

Se deja en blanco (si lo marcamos solo permitiría modificar el registro a la biblioteca a la que está asignado).

#### **Biblioteca**

El programa por defecto lo rellena con la biblioteca asociada a nuestro permiso de Absysnet.

#### **Sucursal**

El programa por defecto lo rellena con la sucursal asociada a nuestro permiso de Absysnet. Si nuestro permiso no está asociado a ninguna sucursal, seleccionaremos una del desplegable. Nunca se dejará este campo en blanco.

La combinación de Biblioteca y Sucursal que aparece en el registro (**Biblioteca de referencia**) es con la que la persona o entidad usuaria se va a relacionar a la hora de hacer desideratas, peticiones de préstamo interbibliotecario, comentarios a través del OpacWeb, etc.

Se cambiará solo a petición de la persona usuaria, mediante el formulario habilitado al efecto<sup>3</sup>, sin que el municipio de residencia condicione su elección. (Ver Sección 5.4. **Cambio de biblioteca de referencia)**.

#### **Password**

Abysnet asigna por defecto una clave (un número de 4 cifras), que podrá modificarse si la biblioteca lo considera conveniente (hasta un máximo de 8 caracteres) y que debe proporcionarse a la persona solicitante. Con esta clave se pueden hacer gestiones desde el OpacWeb (renovaciones, reservas, etc.) así como utilizar las plataformas de préstamo de libros electrónicos (eBiblio) y audiovisuales (eFilm). Una vez grabado el registro, solo se mostrará en forma de asteriscos.

En el momento de facilitar la clave, se informará de que es secreta, y que podrá cambiarla desde el OpacWeb o acudiendo personalmente a la biblioteca.

En el caso de las tarjetas que se solicitan de **forma telemática**, se le comunicará la clave en un mensaje al correo electrónico que conste en el formulario de la solicitud.

Si una persona usuaria nos pide, de **forma presencial**, que se la cambiemos, tras identificarla y buscar su registro en Absysnet, la modificaremos y sustituiremos los asteriscos por la nueva contraseña.

<sup>3</sup>Disponible en el Portal de la Red en

http://reddebibliotecas.jccm.es/portal/index.php/acceso/documentaciontecnica/category/15-formularios.

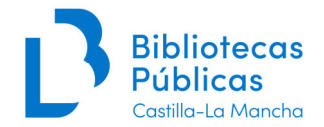

En casos **excepcionales**, en los que a la persona usuaria le sea imposible generar una nueva contraseña, tras una previa identificación, se le comunicará mediante un SMS a su teléfono móvil o a través de un mensaje al correo electrónico que conste en su registro de lector, informándole además que debe cambiarla a la mayor brevedad posible.

**NUNCA** se comunicará ni modificará la contraseña a través de una llamada telefónica.

#### **Adulto**

Esta casilla de verificación se marca para todos los registros con "Tipo de lector" ADT. El resto de tipos van con la casilla en blanco.

#### **DNI**

Se pone el número del DNI tal como figura en el documento original, con ceros a la izquierda y la letra final.

Ejemplo: **06285748V** 

Otros números (NIE, pasaporte, etc.) van en el campo **Nº alternativo**.

#### **Nacimiento**

Se rellena siempre en las tarjetas personales con la fecha real de nacimiento. En las tarjetas colectivas se deja en blanco.

El formato de la fecha es DD/MM/AAAA. Puede escribirse directamente o seleccionando la fecha usando el botón que aparece a la derecha del cuadro de texto.

#### **Nº alternativo**

Para números de documentos de identidad aportados por la persona solicitante distintos al DNI (NIE, pasaporte, etc.).

#### **Foto**

Obligatorio añadirla en el registro del lector en el caso de las tarjetas personales. Para ello se hace clic con el botón derecho del ratón en el área destinada a la foto, en la parte superior derecha del formulario.

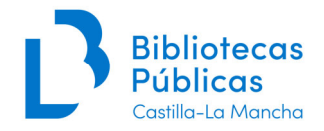

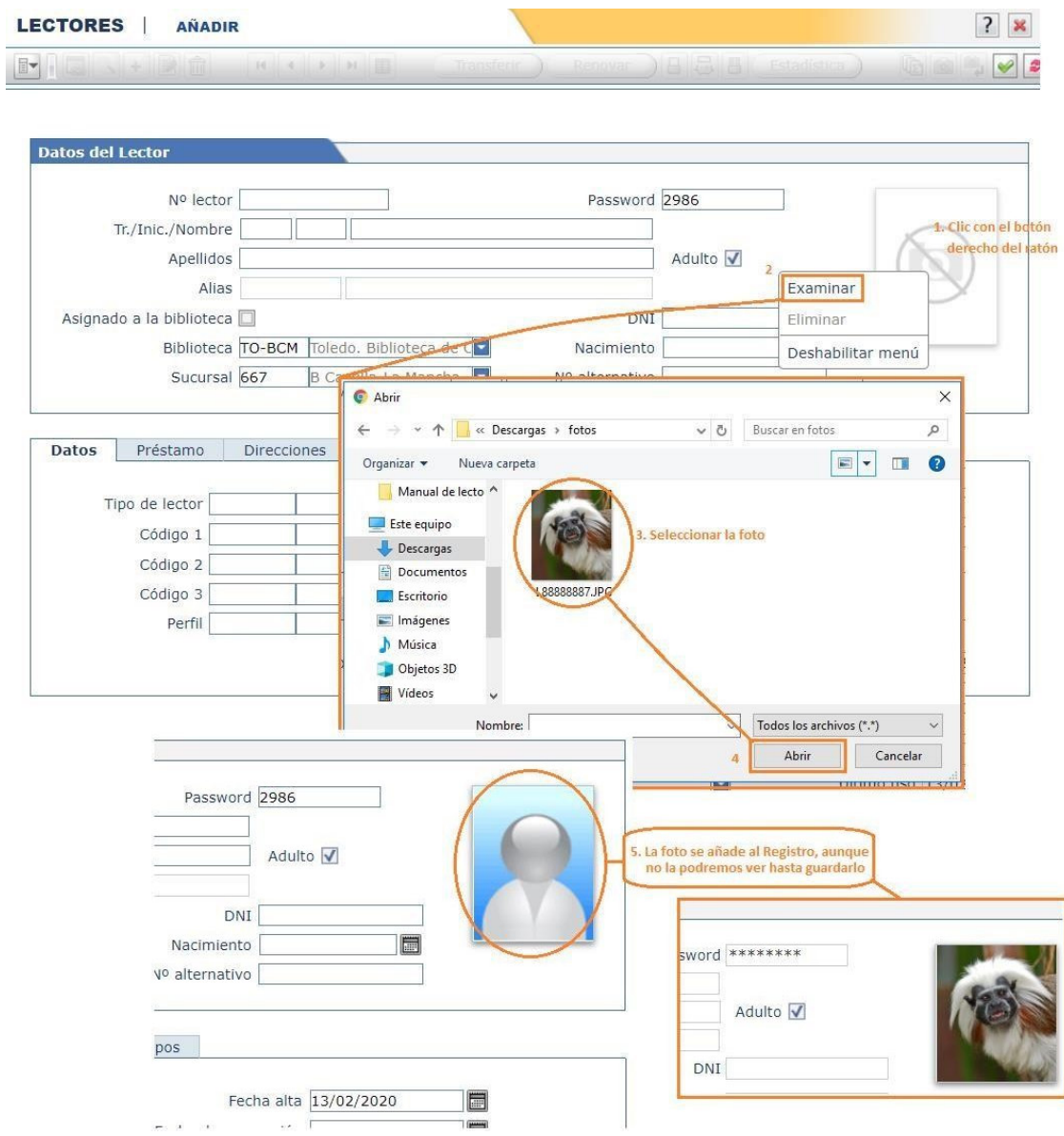

El resto de los datos del registro están organizados en pestañas en la mitad inferior del formulario.

# Pestaña **Datos**

# **Tipo de lector**

Menú desplegable. Se selecciona el código adecuado para cada caso:

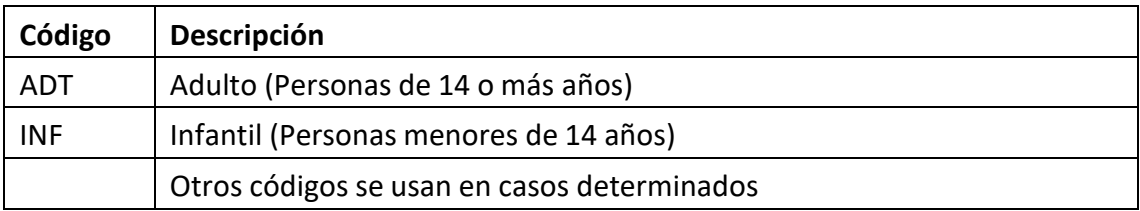

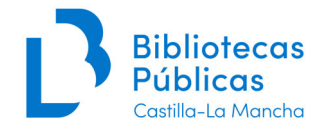

# **Código 1**

Menú desplegable. Se codifica el sexo para registros de tarjetas personales (muy importante para obtener datos estadísticos);

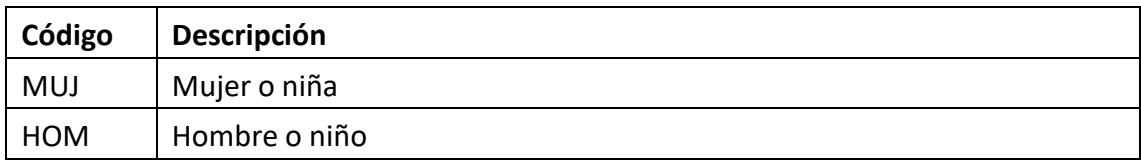

# **Código 2**

Nacionalidad. Menú desplegable. Seleccionar el código adecuado de la lista.

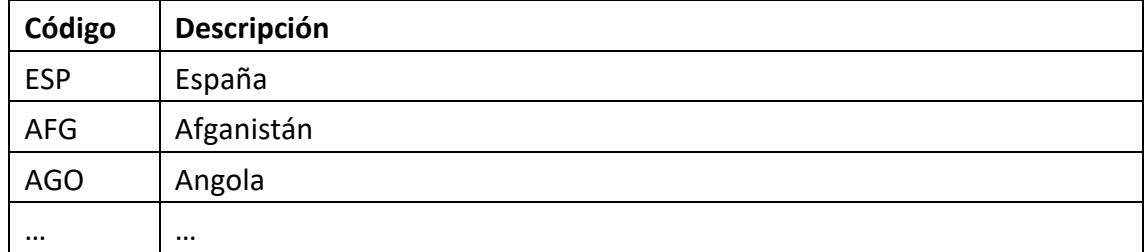

# **Código 3**

Códigos de paradas de bibliobuses (para fines estadísticos). Solo se utiliza para las personas usuarias del servicio de bibliobús. Lista desplegable.

# **Perfil**

Lo utilizamos como otro código de información para fines estadísticos. Lista desplegable. Nacionalidad. Menú desplegable. Seleccionar el código adecuado de la lista:

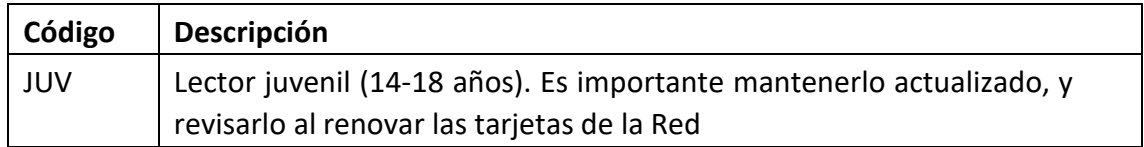

# **Fecha alta**

Absysnet la asigna por defecto al crear el registro.

# **Fecha de renovación**

Absysnet la asigna por defecto al realizarse la renovación.

# **Fecha de caducidad**

Absysnet la calcula automáticamente (4 años desde la fecha de alta o la de renovación). Se modifica solo para introducir la fecha en que una persona usuaria de tipo INF cumplirá 14 años.

# Pestaña **Préstamo**

Todos los campos se rellenan automáticamente.

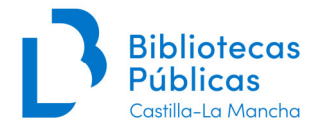

# Pestaña **Direcciones**

Como norma general se utilizará solo el bloque 1 de dirección. El bloque 2 solo se utilizará cuando la persona solicitante facilite una segunda dirección de contacto (segunda residencia, domicilio de un familiar, etc.).

Una vez completada esta pestaña se mostrará a la persona solicitante para que verifique que los datos de contacto son correctos.

# **1ª línea dirección 1**

Nombre de la vía, solo precedido del tipo de vía cuando no es calle (**ver Anexo I)**. Seguido del número, piso, etc. abreviado de modo inteligible, sin separar las distintas partes con comas ni otros signos de puntuación.

Por ejemplo:

AV CORONEL BAEZA 8 1ºB CANDELARIA 7 PU B

Si la persona solicitante no tiene un domicilio habitual fijo, se rellenará el campo con una dirección de contacto donde sea posible localizarla en el momento de darla de alta.

# **2ª línea dirección 1**

Nombre de la población. En general se rellena automáticamente al seleccionar el Código postal.

#### **3ª línea dirección 1**

Provincia. Se rellena automáticamente al seleccionar el Código postal. Es importante no omitirlo cuando coincida con el nombre de la población.

# **Código postal 1**

Se puede teclear, o seleccionarlo usando la lupa después de escribir los primeros dígitos. El contenido de este campo rellena la 2ª y 3ª línea de la dirección 1.

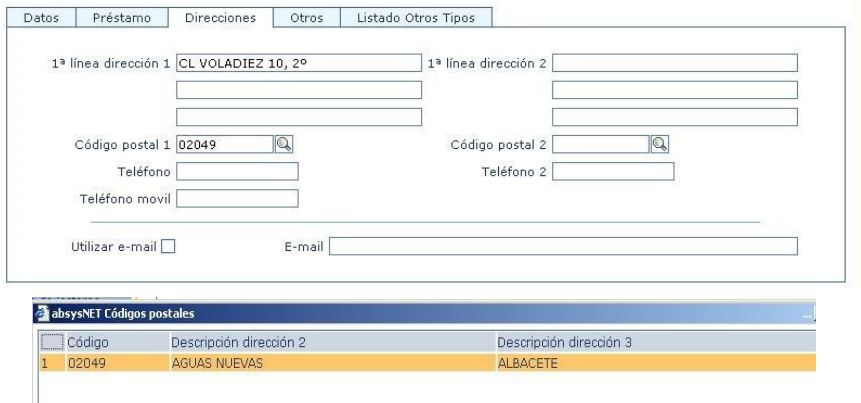

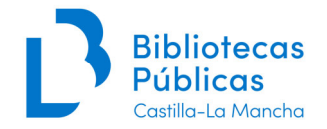

# **Teléfono**

Teléfono fijo (si no tiene se deja en blanco). Se introducen todos los dígitos seguidos, sin espacios, guiones o puntos. Un segundo teléfono se grabará en el campo Teléfono 2.

# **Teléfono móvil**

Se introducen todos los dígitos seguidos, sin espacios, guiones o puntos.

## **Dirección 2**

Si fuera necesario utilizarla se aplican las mismas reglas que a la "Dirección 1".

## **Utilizar e-mail**

Se marcará después de avisar a la persona solicitante si quiere recibir por esta vía las comunicaciones de la biblioteca (reclamaciones, información de la biblioteca, etc.).

#### **E-mail**

En minúsculas. Hay que rellenarlo cuidadosamente para evitar cometer errores.

# Pestaña **Otros**

## **Mensaje**

El contenido de este campo se visualiza por la persona usuaria logada en el OpacWeb. También se visualiza desde las ventanas de Préstamos, Devoluciones y Reservas. Se utiliza para reflejar las autorizaciones entre usuarios.

*Autorizado por el lector L123456 Autoriza al lector L9876543* 

También se usa para indicar que se han impreso duplicados de la Tarjeta: *Duplicado de Tarjeta 1 02/02/2020* 

#### **Notas**

El contenido de este campo solo se visualiza en el formulario "Lectores".

Se usa para identificar las Tarjetas temporales de la Red (Ver Sección **4.2 Tarjeta de la Red temporal**).

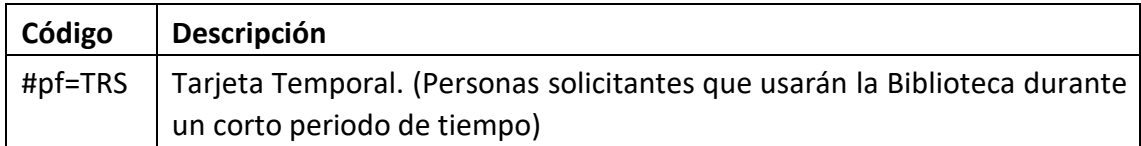

Se podrá utilizar, codificado, para identificar grupos de personas usuarias a efectos de notificación, etc. (Grupos de notificación).

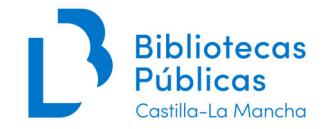

El código del grupo de notificación se formará con el carácter # seguido del código de la Biblioteca que lo mantenga y del código que ésta establezca para identificarlo. Se podrán usar tantos grupos de notificación como sean necesarios.

Ejemplo: *#TO-BCMgeo #TO-BCMnatu #GU0077club*  Pertenecería a los grupos de notificación geo y natu de la Biblioteca de CastillaLa Mancha (TO-BCM) y al grupo club de la BPM de Albares (GU0077)

Cada biblioteca se encargará de mantener actualizados sus grupos de notificación.

## **Mensaje de circulación**

El contenido de este campo se visualiza como una ventana emergente en el momento de realizar un préstamo o devolución, por lo que es útil para corregir la información de los registros, etc.

Ejemplos: *Actualizar dirección Actualizar email Actualizar teléfono móvil Dirección incompleta* 

# Pestaña **Listado Otros Tipos**

Solo se utiliza para añadir una política de préstamo específica (Tipo de lector secundario: BBL o CLI) a un registro correspondiente a una tarjeta de la Red personal (ADT, INF).

Actualmente hay definidos dos casos:

# **Tipo Bibliotecario (BBL)**

Permite llevarse en préstamo ejemplares de tipo FPR (Fondo profesional). Se destina a bibliotecarios de nuestra Red o de otras redes o bibliotecas, y a cualquier persona que lo solicite (estudiantes de oposiciones, etc.).

Tiene una vigencia de un año, excepto para las personas que trabajan en nuestra Red, en cuyo caso dejamos en blanco el campo Fecha caducidad.

Es un tipo prácticamente en desuso. Es preferible que los documentos de interés profesional sean de tipo prestable normal (LPA, etc.), accesibles para todas las personas usuarias, no solo las que trabajen o se preparen para trabajar en bibliotecas.

# **Tipo Club de lectura individual (CLI)**

Permite llevarse en préstamo ejemplares de tipo CLB (Club de lectura). Solo lo utilizan las bibliotecas que prestan los ejemplares de los lotes de Club de lectura a sus

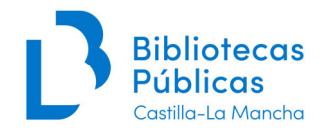

componentes de modo individual. En este caso, se añadiría este tipo secundario de lector a los componentes de sus clubes de lectura.

Tiene vigencia hasta el siguiente día 1 de septiembre.

Para añadir uno de estos tipos secundarios, hacemos clic en el botón Añadir, seleccionamos el tipo adecuado (CLI o BBL), rellenamos la Fecha de caducidad si hace falta y hacemos clic en Aceptar.

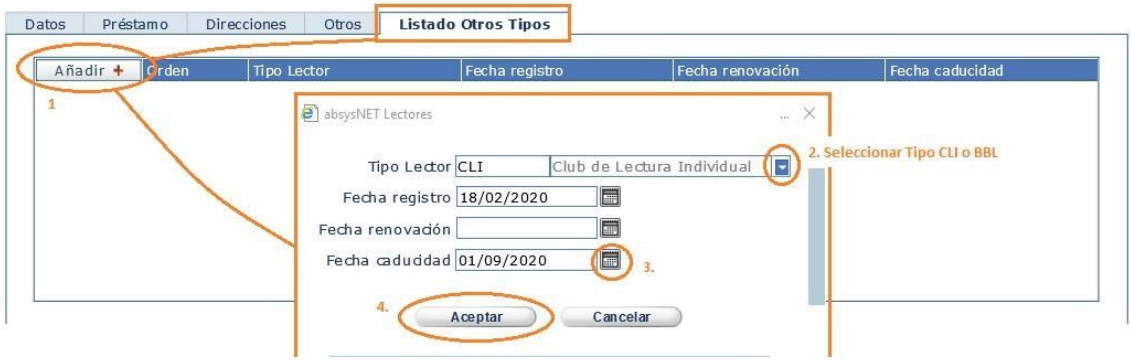

# **3.2 Modificación de datos en un registro preexistente**

# 3.2.1 Actualización de datos

Se modifican los datos de un registro existente, especialmente los de contacto, de manera presencial, en los siguientes casos:

- A petición de la persona usuaria.
- Aprovechando la renovación de la tarjeta caducada.
- Aprovechando el paso de tipo INF a ADT.
- Con motivo de una interacción (reserva, desiderata, etc.) que requiera notificación posterior.

Después de localizar el registro, se hace clic en el botón Modificar

Generalmente las modificaciones se limitarán a actualizar los datos de contacto (dirección, teléfono, email, etc.) y el Tipo de lector cuando la persona cumpla 14 años.

Para modificar los campos se seguirán las indicaciones de la Sección **Si no existe un registro. Alta de nueva Tarjeta de la Red**.

A través del OpacWeb, las personas usuarias también pueden actualizar algunos de sus datos, como su dirección de correo electrónico y **contraseña**.

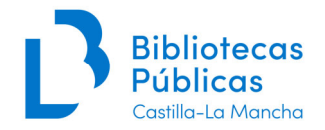

De manera **excepcional** se podrán modificar los datos de contacto mediante correo electrónico, siempre que la dirección de la persona remitente coincida de manera exacta con la recogida en el campo **E-mail** de la base de datos.

**NUNCA** se modificarán datos personales de un registro a través de una llamada telefónica.

#### 3.2.2 Renovación

Para tarjetas caducadas o próximas a caducar.

Después de revisar los datos personales y modificarlos si es necesario (Ver 3.2.1 **Sección Actualización de datos**), en modo Visualizar, hacer clic en el botón Renovar.

Se activan los campos Fecha de renovación (con la fecha actual) y Fecha de caducidad (sumando 4 años a la preexistente).

Se modifica la fecha de caducidad si hace falta en los siguientes casos:

- 1. Para que coincida con la del 14 cumpleaños en Tarjetas de tipo INF.
- 2. Para que coincida con la del 18 cumpleaños en Tarjetas de tipo ADT menores de edad.
- 3. El próximo 1 de septiembre para Tarjetas colectivas.

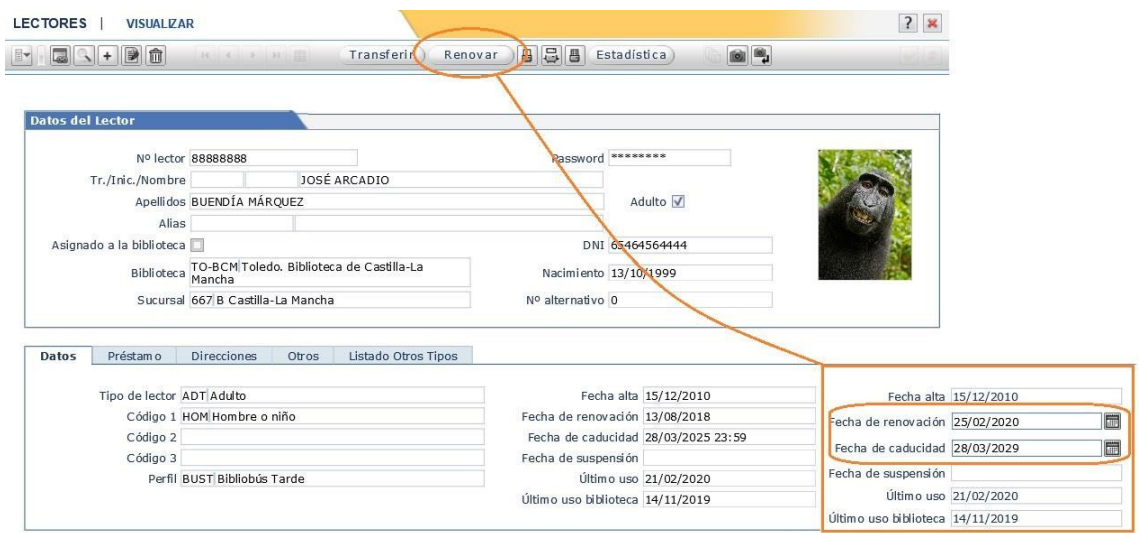

#### 3.2.3 Cambio del Nº lector (Transferir)

Cuando el número sea erróneo (se haya transcrito mal el número del DNI) o cuando la persona titular de la Tarjeta haya obtenido el DNI (frecuente en el paso de tipo INF a ADT). Al transferir el número, toda la información vinculada a ese registro (préstamos, reservas, etc.) se asocia al nuevo número.

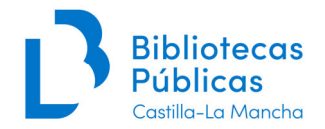

Después de revisar los datos personales y modificarlos si es necesario (Ver Sección **Actualización de datos**), en modo Visualizar, hacer clic en el botón Tranferir.

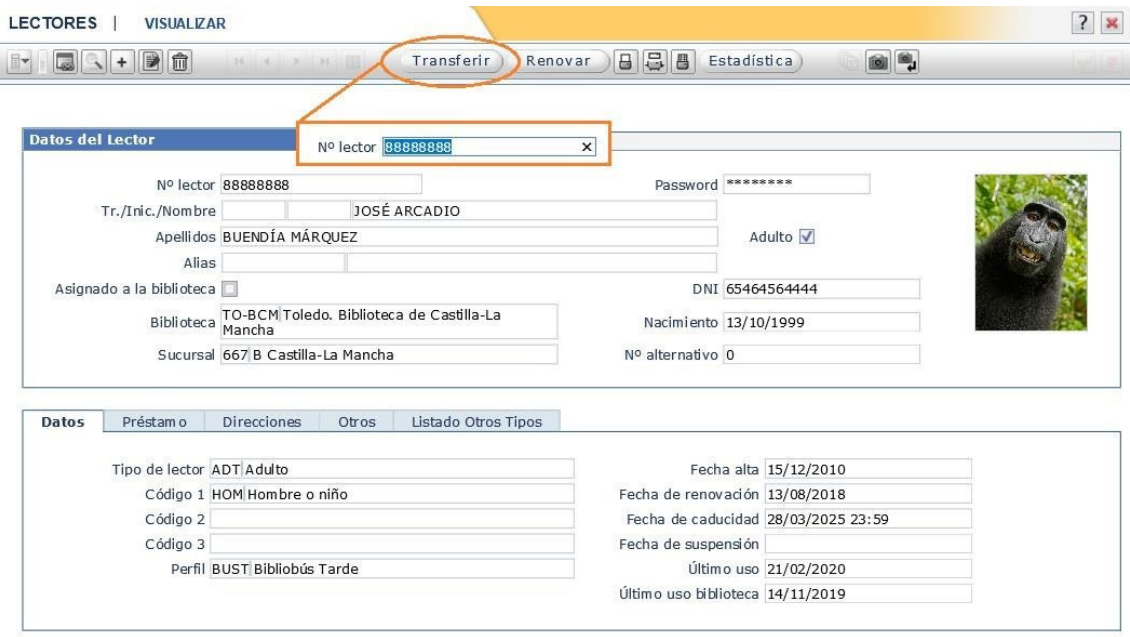

Se activa el campo Nº lector, donde se introduce el nuevo número.

# **3.3 Baja**

En el caso de que una persona nos comunique que quiere darse de baja o solicita la baja de otra fallecida, comprobaremos que no tiene préstamos asociados y le informamos del procedimiento de baja en el registro de la Red:

- 1. Cumplimentar el formulario de cancelación de datos personales. (Como gestor del fichero debe constar la Viceconsejería de Cultura y Deportes, Bulevar del Río Alberche, s/n, 45071, Toledo).
- 2. Una vez cumplimentado y firmado, debe entregarlo en su biblioteca de referencia o remitirlo directamente al Servicio de Bibliotecas, Libro y Lectura, ya sea por correo postal (Bulevar del Río Alberche, s/n, 45071, Toledo) o por correo electrónico (reddebibliotecas@jccm.es).
- 3. La Viceconsejería iniciará el expediente de supresión de datos personales. Para ello necesitará contar además con la solicitud de alta original, que pedirá en su caso a la biblioteca de referencia.

El responsable de la biblioteca puede iniciar de oficio el procedimiento de baja de un usuario fallecido mediante el siguiente trámite:

1. Realizará un escrito en el que consten los datos de lector y la circunstancia para cancelar sus datos.

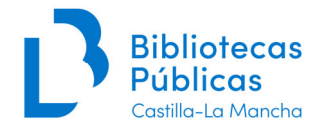

- 2. Enviará al Servicio de Bibliotecas, Libro y Lectura este escrito junto al original de la solicitud de carné original que firmó la persona fallecida.
- 3. Finalment se iniciará el expediente de supresión datos personales.

# **3.4. Tarjeta de la Red colectiva. Entidades**

Se seguirán las normas generales ya descritas en el apartado *Gestión de registros de personas y entidades usuarias en Absysnet. Caso general: Tarjeta Personal* con las siguientes particularidades:

#### **Nº lector**

Siempre se pondrá un cero (0). El sistema generará automáticamente un número secuencial cuando grabemos los datos.

#### **Nombre**

En mayúsculas y con tildes. Nombre genérico de la entidad (colegio, instituto, asociación, etc.).

Por ejemplo:

- ASOCIACIÓN CULTURAL
- ASOCIACIÓN DE PADRES DE ALUMNOS
- ASOCIACIÓN DE VECINOS
- BIBLIOTECA MUNICIPAL
- BIBLIOTECA PÚBLICA
- BIBLIOTECA UNIVERSITARIA
- CENTRO DE ACOGIDA
- CENTRO DE MAYORES
- CENTRO DE EDUCACIÓN DE ADULTOS
- CENTROS DE SALUD, HOSPITALES, CENTROS DE DISMINUIDOS, ETC.
- CENTRO ATENCIÓN A LA INFANCIA
- CENTRO DE MENORES
- CENTRO PENITENCIARIO
- COLEGIO RURAL AGRUPADO
- COLEGIO PÚBLICO
- DELEGACIÓN PROVINCIAL
- DIPUTACIÓN
- ESCUELA TALLER
- INSTITUTO DE ENSEÑANZA SECUNDARIA
- MUSEO
- RESIDENCIA DE MAYORES
- RESIDENCIA UNIVERSITARIA
- SEMINARIO
- SALA DE LECTURA
- UNIVERSIDAD POPULAR

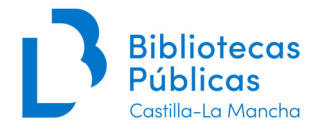

# **Apellidos**

En mayúsculas y con tildes. Nombre distintivo de la entidad.

Por ejemplo: Nombre: COLEGIO PÚBLICO Apellidos: CARDENAL CISNEROS

Si se trata de una biblioteca se pondrá el nombre de la población o barrio, incluso cuando la biblioteca tenga un nombre distintivo (que se pondrá en el campo 2<sup>ª</sup> línea dirección 2).

Por ejemplo:

Nombre: BIBLIOTECA MUNICIPAL Apellidos: TOMELLOSO 2ª línea dirección 2: FRANCISCO GARCÍA PAVÓN

**Asignado a la Biblioteca, Adulto** Sin marcar.

**DNI, Nacimiento, Foto** En blanco.

#### **Nº alternativo**

En blanco. Si ya contiene un número, se deja pues corresponde al número de la Tarjeta antigua.

# Pestaña **Datos**

#### **Tipo de lector** Menú

desplegable.

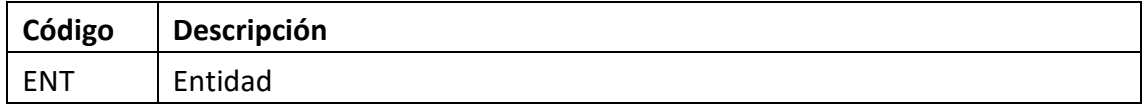

#### **Código 1**

Menú desplegable. Se codifica el tipo de entidad.

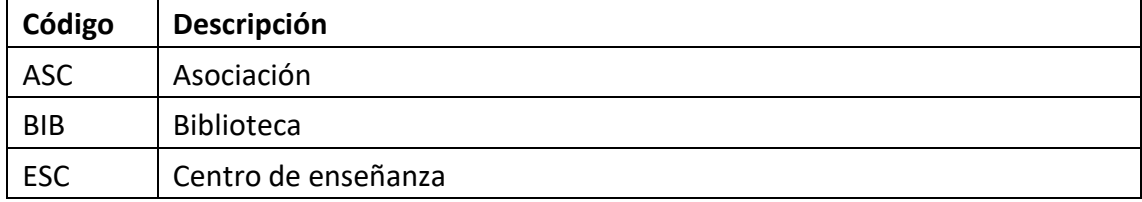

#### **Fecha de caducidad**

Se introduce la fecha del próximo 1 de septiembre.

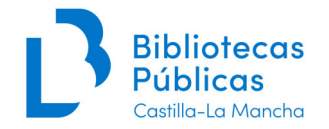

# Pestaña **Direcciones**

El **bloque 1 de dirección** se rellena como en el caso general (apartado *Gestión de registros de personas y entidades usuarias en Absysnet. Caso general: Tarjeta Personal*), con los datos de contacto de la entidad.

El **bloque 2** solo se utilizará como sigue:

## **1ª línea dirección 2**

Obligatorio: Nombre y apellidos (en forma directa) del responsable.

#### **2ª línea dirección 2**

Nombre distintivo, si lo tiene, de una biblioteca.

# **3ª línea dirección 2, Código postal 2** En

blanco.

**Teléfono 2** Número de teléfono de la persona responsable.

# **Utilizar e-mail**

Marcarlo cuando haya dirección de email asociada.

#### **E-mail**

E-mail de la persona responsable. En minúsculas. Hay que rellenarlo cuidadosamente para evitar cometer errores.

#### Pestaña **Otros**

#### **Mensaje**

El contenido se visualiza en las pantallas de préstamo, devolución y consultas de préstamos. Se podrá utilizar para identificar a personas autorizadas a usar la tarjeta de la red pero que no son los responsables.

Por ejemplo, el responsable de la entidad es el director del colegio, pero hay varios profesores autorizados a usar dicha tarjeta:

Mensaje: Autorizado: José Arcadio Buendía Márquez, L88888888

# **3.5. Tarjeta de la Red colectiva. Clubes de lectura**

#### **Nombre**

En mayúsculas y con tildes. Se pondrá:

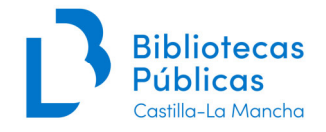

CLUB DE LECTURA 1

De modo que si hay más clubes de lectura dependientes de la misma biblioteca o entidad podamos numerarlos de la siguiente forma:

CLUB DE LECTURA 2, CLUB DE LECTURA 3, etc.

#### **Apellidos**

En mayúsculas y con tildes. Nombre de la biblioteca o entidad de la que depende, abreviando, en su caso los términos comunes.

Si el club de lectura tiene un nombre distintivo se pone en este campo. El de la biblioteca se pondrá en el campo 2ª línea dirección 2.

Ejemplo:

Nombre: CLUB DE LECTURA 1 Apellidos: + POR VIVIR 2ª línea dirección 2: BPM TORRE DE JUAN ABAD

**Asignado a la Biblioteca, Adulto** Sin marcar.

**DNI, Nacimiento, Foto** En blanco.

#### **Nº alternativo**

En blanco. Si ya contiene un número, se deja pues corresponde al número de la Tarjeta antigua.

# Pestaña **Datos**

**Tipo de lector** Menú

desplegable.

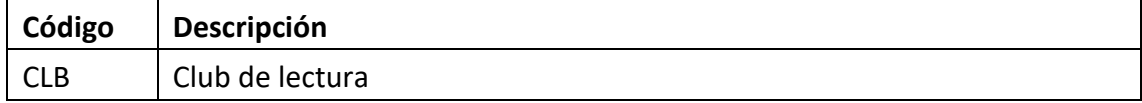

#### **Código 1**

Menú desplegable.

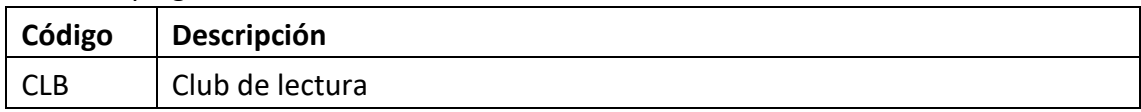

#### **Fecha de caducidad**

Se introduce la fecha del próximo 1 de septiembre.

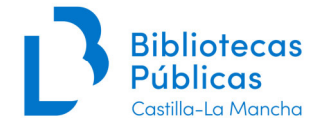

# Pestaña **Direcciones**

El **bloque 1 de dirección** se rellena como en el caso general (apartado *Gestión de registros de personas y entidades usuarias en Absysnet. Caso general: Tarjeta Personal*), con los datos de contacto de la biblioteca o entidad que aloja el club de lectura.

El **bloque 2** solo se utilizará como sigue:

# **1ª línea dirección 2**

Obligatorio: Nombre y apellidos (en forma directa) del responsable.

## **2ª línea dirección 2**

Nombre de la biblioteca o entidad que aloja el club de lectura, si éste tiene un nombre distintivo.

## **3ª línea dirección 2, Código postal 2** En

blanco.

## **Teléfono 2**

Número de teléfono de la persona responsable.

### **Utilizar e-mail**

Marcarlo cuando haya dirección de email asociada.

#### **E-mail**

E-mail de la persona responsable. En minúsculas. Hay que rellenarlo cuidadosamente para evitar cometer errores.

# **3.6. Tarjeta de la Red colectiva. Préstamo interbibliotecario**

Cada biblioteca de la Red emitirá las tarjetas que necesite para sí misma. Así, cuando, por ejemplo, una biblioteca pida a otra un documento en préstamo interbibliotecario, le indicará a la biblioteca prestataria, junto con los datos de la obra pedida, su nº de Tarjeta de préstamo interbibliotecario.

#### **Nombre**

En mayúsculas y con tildes. Se pondrá siempre: PRÉSTAMO INTERBIBLIOTECARIO

# **Apellidos**

En mayúsculas y con tildes. Nombre completo de la Biblioteca, abreviando las partes comunes (BPE, BPM, etc.).

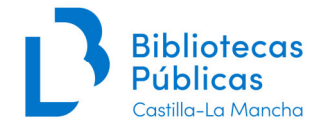

En las bibliotecas universitarias, se pone el nombre de la facultad seguido del de la universidad.

**Asignado a la Biblioteca, Adulto** Sin marcar.

**DNI, Nacimiento, Foto** En blanco.

#### **Nº alternativo**

En blanco. Si ya contiene un número, se deja pues corresponde al número de la Tarjeta antigua.

## Pestaña **Datos**

#### **Tipo de lector** Menú

desplegable.

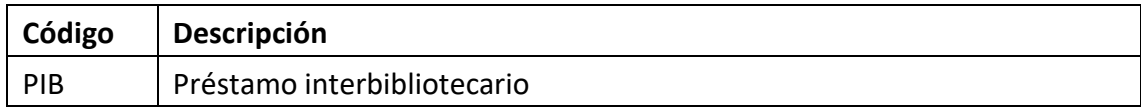

#### **Código 1**

Se deja en blanco.

#### **Fecha de caducidad**

Absysnet la calcula automáticamente (4 años desde la fecha de alta o la de renovación).

#### Pestaña **Direcciones**

El **bloque 1 de dirección** se rellena como en el caso general (apartado *Gestión de registros de personas y entidades usuarias en Absysnet. Caso general: Tarjeta Personal*), con los datos de contacto de la biblioteca.

El **bloque 2** solo se utilizará como sigue:

**1ª línea dirección 2** En blanco.

**2ª línea dirección 2** En blanco.

**3ª línea dirección 2, Código postal 2** En blanco.

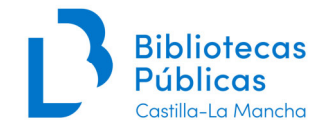

## **Teléfono 2**

Número de teléfono del servicio de préstamo interbibliotecario de la biblioteca, si es distinto al general.

### **Utilizar e-mail**

Marcarlo cuando haya dirección de email asociada.

#### **E-mail**

E-mail del servicio de préstamo interbibliotecario.

# **4. Casos especiales**

# **4.1. Personas transgénero**

Cuando una persona manifieste su deseo de ser dado de alta con un género y nombre de pila distinto al que figura en la documentación identificativa aportada:

- 1. Se recomendará que acuda al Registro Civil para que procedan al cambio de su nombre de pila, indicándoles que existe una instrucción de la Dirección General de los Registros y del Notariado de 2018, que agiliza este procedimiento<sup>4</sup>.
- 2. Con independencia de la anterior recomendación, se facilitará el cambio en los datos que aparecen en el registro de lector y por tanto en la tarjeta de la Red, previa solicitud por escrito a través del formulario de propósito general que está accesible en nuestro Portal, expresando simplemente la voluntad de formalizar dicho cambio.
- 3. Se incorporará este formulario solicitando el cambio junto al de solicitud de la tarjeta de la Red custodiado en el centro.

# **4.2. Tarjeta de la Red temporal**

Para personas solicitantes de Tarjeta con residencia no estable en Castilla-La Mancha, que quieran utilizar los servicios de la Red de Bibliotecas o de una biblioteca del Red durante un corto periodo de tiempo.

El registro se realiza como en el caso general (tipo ADT o INF) con las siguientes particularidades:

- Vigencia (Fecha de caducidad): 3 meses
- Campo Notas (Pestaña Otros): código #pf=TRS

<sup>4</sup>Instrucción de 23 de octubre de 2018, de la Dirección General de los Registros y del Notariado, sobre cambio de nombre en el Registro Civil de personas transexuales. Según dicha Instrucción, cualquier persona, incluidos menores de edad, pueden cambiar el nombre inscrito en el Registro Civil solo con declarar que se siente del sexo correspondiente al nombre solicitado, y, ello, aunque no le sea posible obtener el cambio de la inscripción de su sexo en el Registro Civil, por no cumplir los requisitos del art. 4.

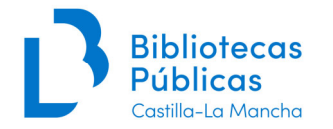

# **4.3. Registros de lector con perfil COVID**

Estos registros están identificados con la palabra COVID en el campo Perfil y en el campo Mensaje de circulación, aparece el siguiente texto: "Lector provisional, pendiente de presentar formulario de solicitud firmado e imprimir tarjeta". Son registros que caducan el 15 de septiembre de 2020, y que se dieron de alta para el uso de la plataforma eBiblio durante el confinamiento, exclusivamente.

En el caso de que alguna persona con este perfil desee renovar su registro deberá cumplimentar y firmar el formulario de solicitud de tarjeta de la Red de Bibliotecas Públicas.

Una vez presentado el formulario, por las vías contempladas en la **Sección 3.1 Altas**, se procederá a su renovación, quitando el mensaje de circulación, se realizará la fotografía del mismo y se imprimirá su tarjeta.

# **5. Incidencias frecuentes**

# **5.1. Personas con más de una Tarjeta de la Red**

Se dará por válida la tarjeta que contenga préstamos activos. Ésta se modificará y actualizará cuando sea necesario. El resto de registros en Absysnet se borrarán. Cualquier duda o dificultad se resolverá con ayuda del CRU (soportecatalogo@jccm.es).

# **5.2. Tarjetas de la Red bloqueadas**

# 5.2.1. Bloqueo por comportamiento incorrecto

Un comportamiento incorrecto en la biblioteca podrá conllevar el bloqueo temporal de la Tarjeta de la Red. El bloqueo será impuesto por la dirección de cada centro, y será efectivo en todas las bibliotecas pertenecientes al Catálogo Colectivo.

Para bloquear una tarjeta de la Red se modificarán los siguientes campos en AbysNet:

- 1. Tipo de lector: SNC (Bloqueado).
- 2. Fecha de suspensión: la que marque la finalización del bloqueo impuesto.
- 3. Mensaje (Pestaña **Otros**): Tarjeta bloqueada: [Biblioteca] [motivo] hasta [fecha de suspensión]

Por ejemplo:

Tarjeta bloqueada: CR-BPE – Comportamiento incorrecto reiterado – hasta 27/03/2021]

Una vez transcurrido el periodo de bloqueo se borrará el mensaje y se cambiará el Tipo de lector al que le corresponda (ADT, INF, etc.).

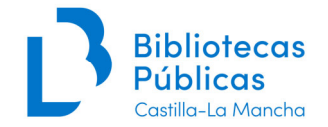

# 5.2.2. Bloqueo por préstamo largamente sobrepasado

El equipo de soporte del Catálogo Colectivo bloqueará la tarjeta cuando su titular no haga efectiva la devolución de los materiales prestados transcurridos 6 meses desde la fecha prevista.

Además de cambiar el Tipo de usuario a SNC, los ejemplares afectados pasarán a la situación N (No devuelto).

Para poder realizar la devolución de estos ejemplares se debe utilizar la herramienta Traslado de fondos de Absysnet para poner los ejemplares en situación C (Circulación). Después de la devolución se modificará el lector para cambiar el campo Tipo de lector al valor que le corresponda (ADT o INF), así como borrar las notas de la pestaña **Otros** que puedan estar relacionadas<sup>5</sup>.

En el caso de que no se devuelvan o repongan los materiales prestados, el bloqueo de la tarjeta tendrá una duración máxima de 2 años para tarjetas de tipo ADT y 1 año para INF.

# **5.3. Tarjetas perdidas o robadas**

En el caso de que un lector necesite un duplicado del carné de socio (por pérdida, robo o deterioro) se le imprimirá uno nuevo. La presencia de la foto en la tarjeta o en el registro en Absysnet constituye una medida de seguridad suficiente para evitar la suplantación de identidad en las transacciones de préstamo.

Para evitar abusos en las peticiones de duplicación, en el campo Mensaje de la Pestaña **Otros** anotaremos las que realicemos:

Duplicado de carné 1 dd/mm/aaaa ; Duplicado de carné 2 dd//mm/aaaa

Se podrá repercutir el coste del carné siempre que esté aprobado por la Administración de la que depende la biblioteca (normalmente su ayuntamiento).

<sup>5</sup>Consultar el documento "*Cómo pasar ejemplares a Circulación con la herramienta Traslado de Fondos*" que se encuentra en el Portal de la Red en:

http://reddebibliotecas.jccm.es/portal/index.php/acceso/documentaciontecnica/category/4circulacion?download=158:pasar-ejemplar-no-devuelto-a-circulacion

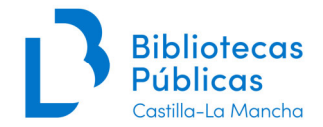

# **5.4. Cambio de biblioteca de referencia**

La **biblioteca de referencia** es aquella en la que una persona usuaria está vinculada de forma voluntaria en el sistema automatizado de gestión de la Red. En general, esta biblioteca es en la que se solicita la tarjeta de la Red.

Solo se podrá estar vinculado simultáneamente a una única biblioteca y se puede cambiar voluntariamente de biblioteca de referencia sin que el municipio de residencia condicione en modo alguno dicha elección.

Su importancia radica en que el servicio de desideratas, préstamo en red o préstamo interbibliotecario únicamente pueden gestionarse a través de la biblioteca de referencia.

Los formularios para cambiar la biblioteca de referencia se encuentran disponibles en el Portal de Bibliotecas<sup>6</sup> y deben ser presentados en la biblioteca a la que se solicita el cambio.

Cualquier biblioteca que reciba un formulario notificará la modificación y enviará una copia del formulario a la biblioteca donde se realizó la tarjeta, que será archivada junto a la solicitud original.

Cambios a realizar en el registro de lector:

- NO marcar la CASILLA "Asignado a la biblioteca".
- Cambiar la Biblioteca y Sucursal solicitada.
- Poner en la pestaña "Otros", en el campo "Notas" el siguiente mensaje:

"*Formulario de solicitud en la Biblioteca* (nombre de la biblioteca donde se hizo originariamente la tarjeta, en la que se custodia el original del formulario de solicitud)*".* 

<sup>6</sup> http://reddebibliotecas.jccm.es/portal/index.php/acceso/documentacion-tecnica/category/15-formularios.

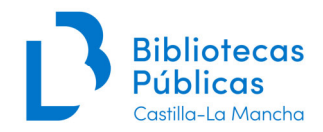

# **Anexo I**

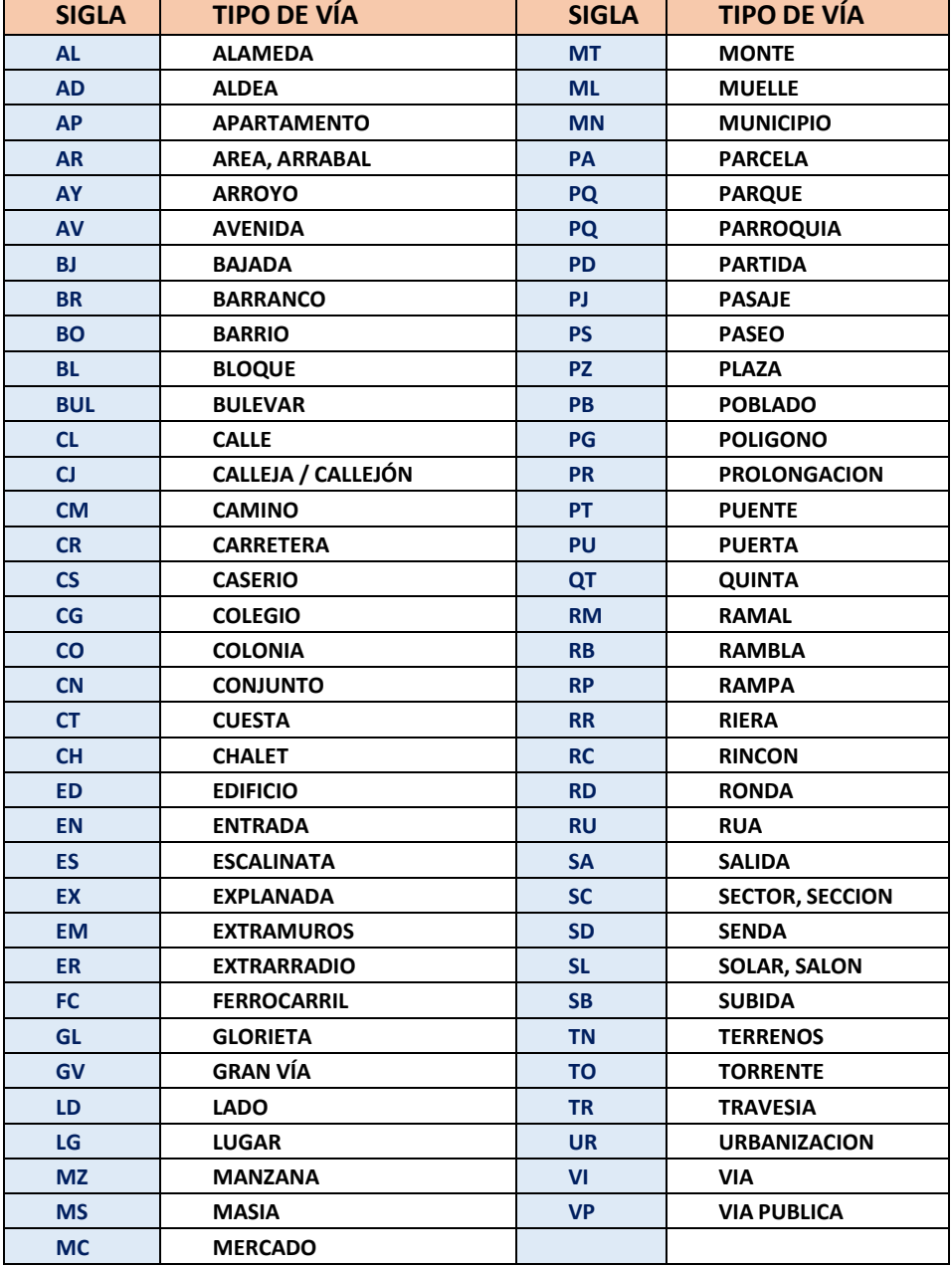

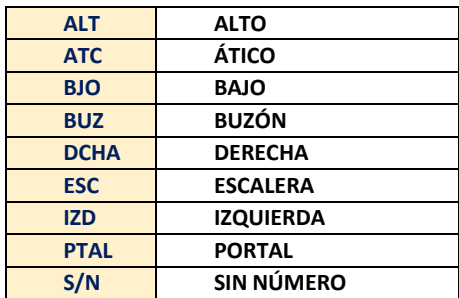